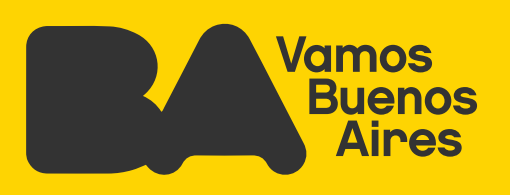

# **Análisis de redes utilizando QGIS.**

Página 01

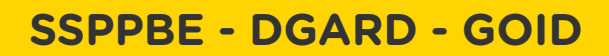

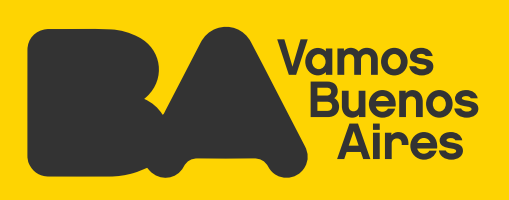

# **Índice**

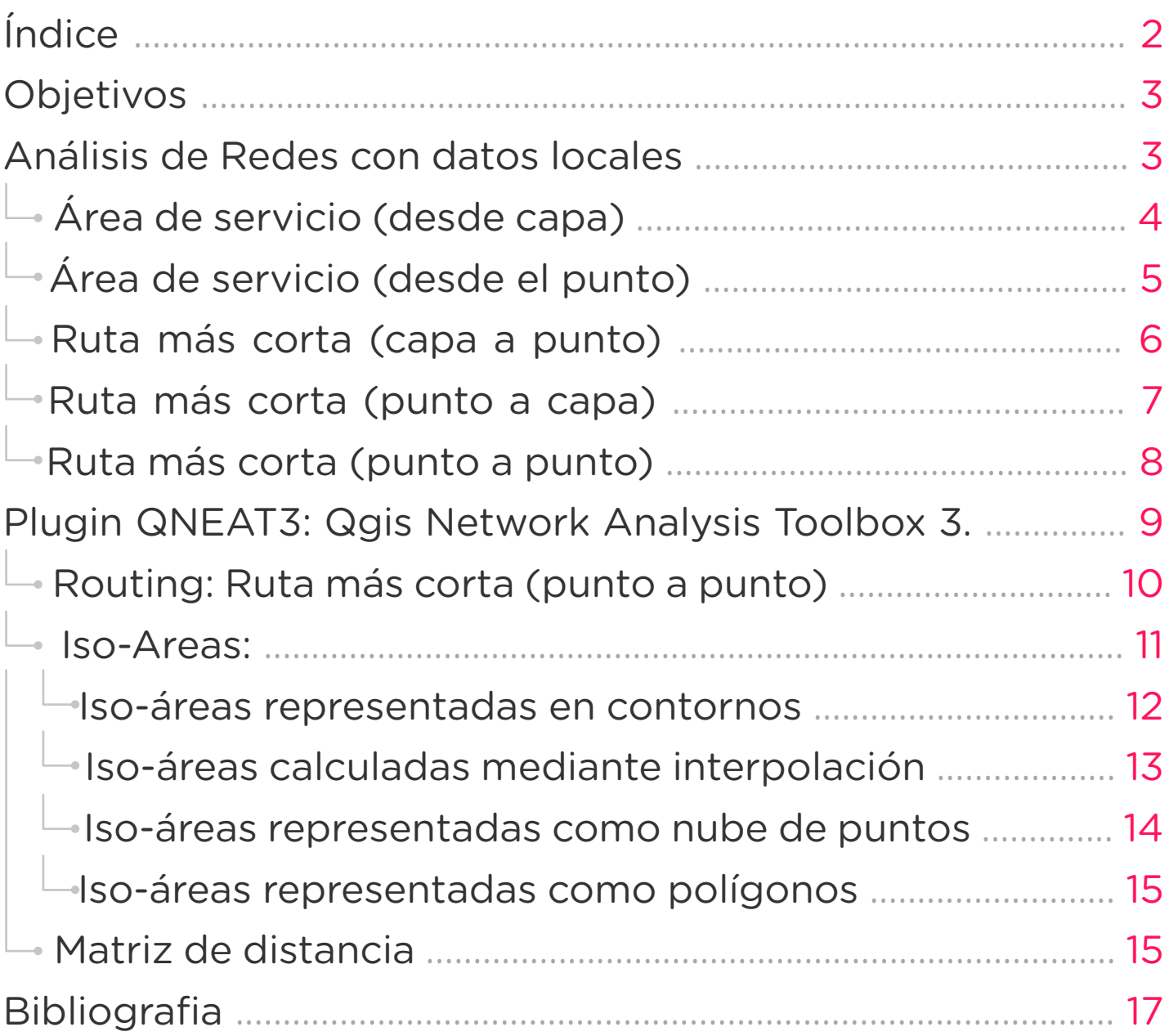

<span id="page-2-0"></span>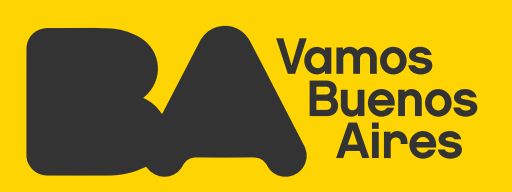

# **Objetivos**

El objetivo del documento es que el usuario aprenda a utilizar de manera general algunas de las herramientas básicas para el análisis de redes mediante el Software Qgis, y así poder replicar su uso en productos propios a partir de los datos abiertos en BA DATA.

Es importante tener en cuenta que las capas utilizadas deben estar en **metros**, ya que el algoritmo de ruteo y accesibilidad calcula en base a las distancias.

# **Análisis de Redes con datos locales.**

Primero nos vamos a referir a las herramientas que están incluidas dentro de la *caja de herramientas* de Qgis. Para análisis de redes, vamos a utilizar mayoritariamente datos que se pueden descargar de Buenos Aires Data, el portal de datos públicos de la Ciudad de Buenos Aires.

#### **Las herramientas son las siguientes:**

- 1. Área de servicio (de capa)
- 2. Área de servicio (desde el punto)
- 3. Camino más corto (capa a punto)
- 4. Camino más corto (punto a capa)
- 5. Camino más corto (punto a punto)

#### **Q** Análisis de redes

Área de servicio (desde capa)

Área de servicio (desde punto)

Ruta más corta (capa a punto)

- Ruta más corta (punto a capa)
- Ruta más corta (punto a punto)

<span id="page-3-0"></span>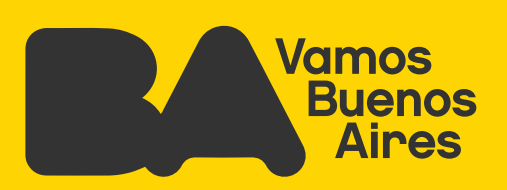

# **Área de servicio (desde capa)**

El área de servicio, es el análisis que se hace para determinar la accesibilidad dentro de una red, que es este caso es el callejero de CABA, luego, usamos **una capa** de puntos vectoriales que representan la localización de los hospitales en La Ciudad Autónoma de Buenos Aires. Es decir, analizaremos por qué vías de circulación son más accesibles estos hospitales.

#### **Antes, debemos establecer los siguientes parámetros:**

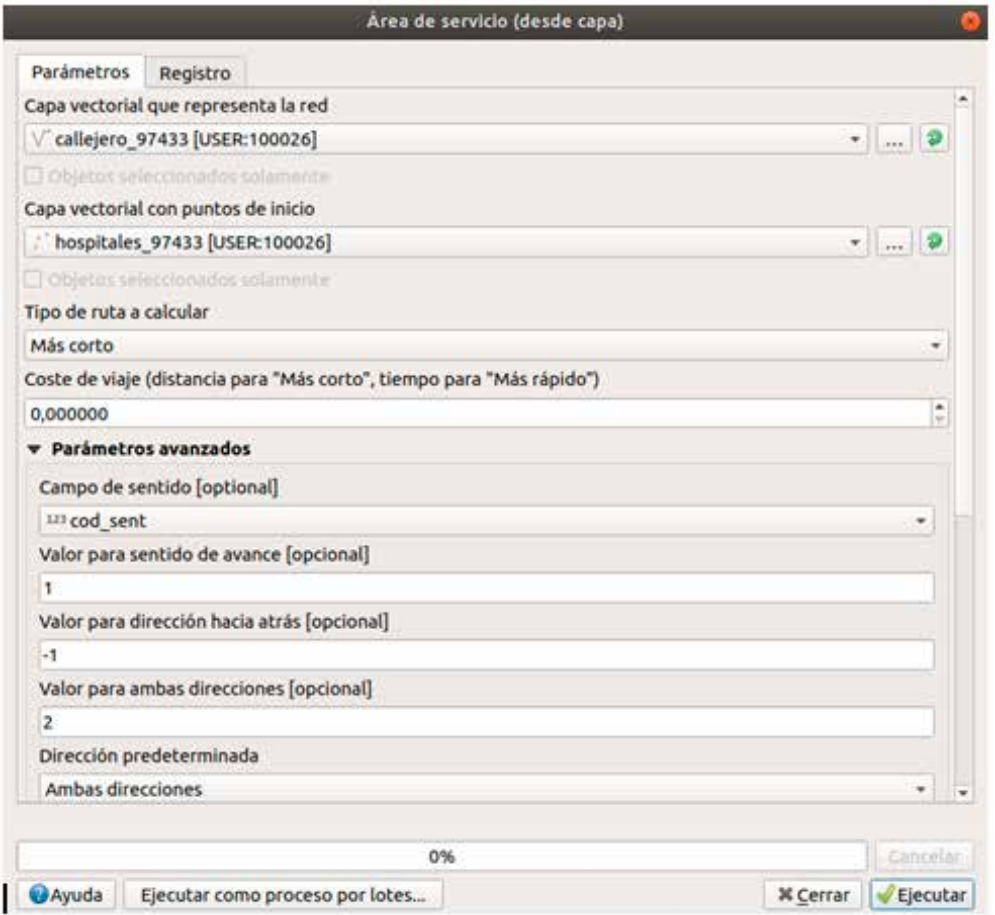

- La red de base: callejero de CABA.
- Capa vectorial: Hospitales, es el destino del ruteo.
- Tipo de ruta a calcular: tenemos la opción del camino más corto o el camino más rápido. En este caso buscaremos el primero.
- Coste de viaje: distancia o tiempo de tolerancia.

<span id="page-4-0"></span>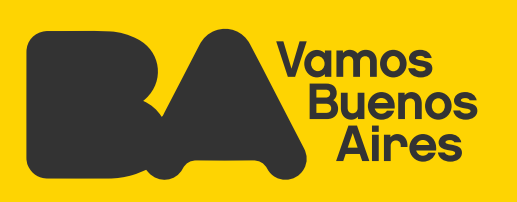

- Algunos parámetros avanzados necesarios u opcionales: en el caso del Callejero de CABA, existe un campo que te indica el sentido del segmento de calle, con los valores colocados en la imagen. Este dato puede ser fundamental para el análisis.
- También podemos agregar valores de velocidad si los tuviéramos.
- La tolerancia topológica, en caso de que exista algún segmento inconexo, entre otros 1

El resultado es una capa de líneas ruteables de accesibilidad (color verde) a los hospitales, como se ve en la imagen:

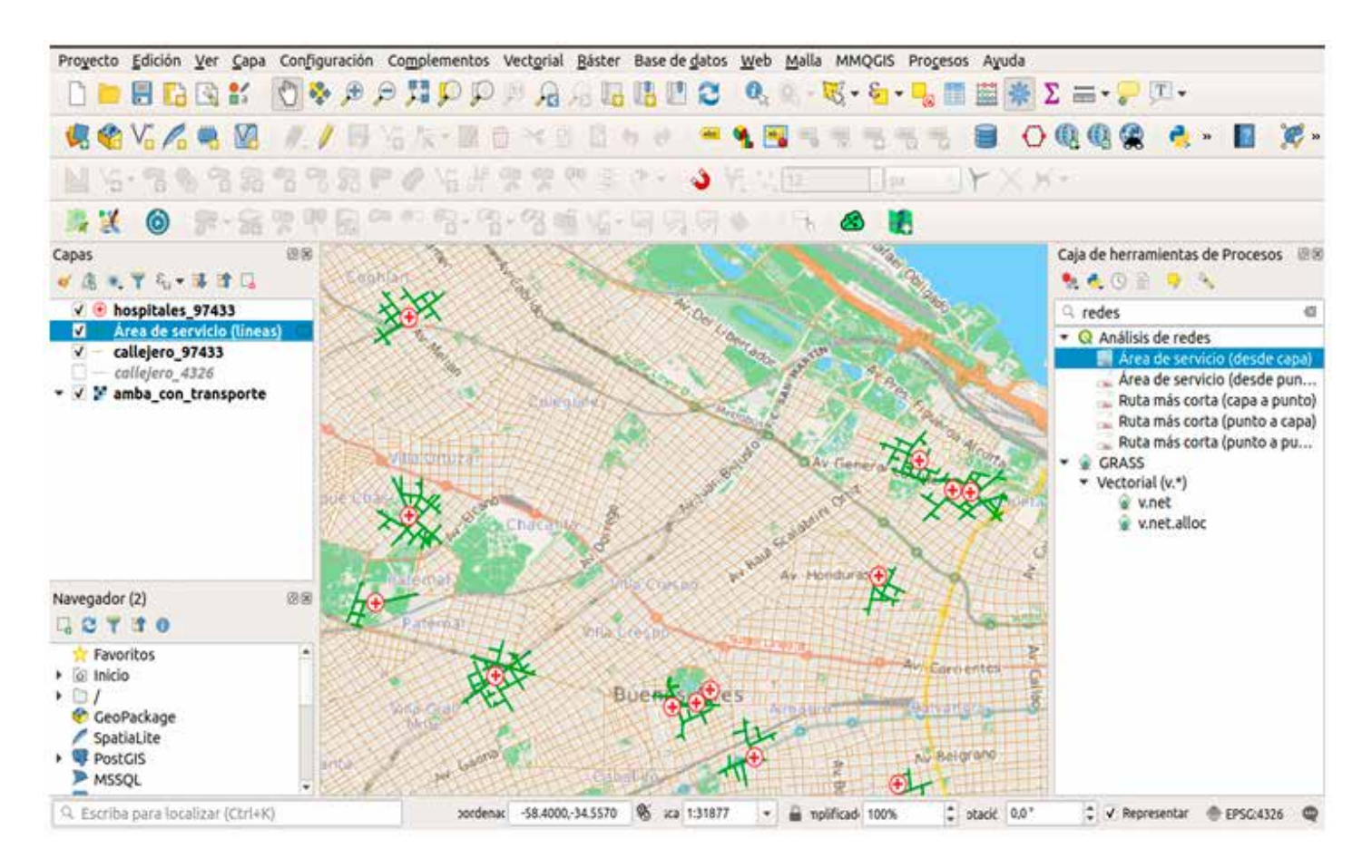

## **Área de servicio (desde el punto)**

En este caso, es el mismo procedimiento que el anterior, pero la diferencia es que la herramienta le permite al usuario establecer en el mapa un punto de interés desde dónde partir.

El resultado es una capa de líneas ruteables de accesibilidad al punto de interés.

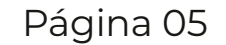

<span id="page-5-0"></span>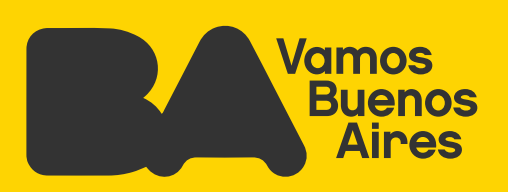

### **Ruta más corta (capa a punto)**

La ruta más corta se calcula con el **algoritmo Dijkstra**<sup>2</sup> y permite detectar, a través de una red ruteable de Callejero, el camino más corto o el camino más rápido hacia algún destino. En este caso se analiza el camino más rápido de los diferentes hospitales al punto elegido.

Los datos a configurar son muy similares a la herramienta anterior:

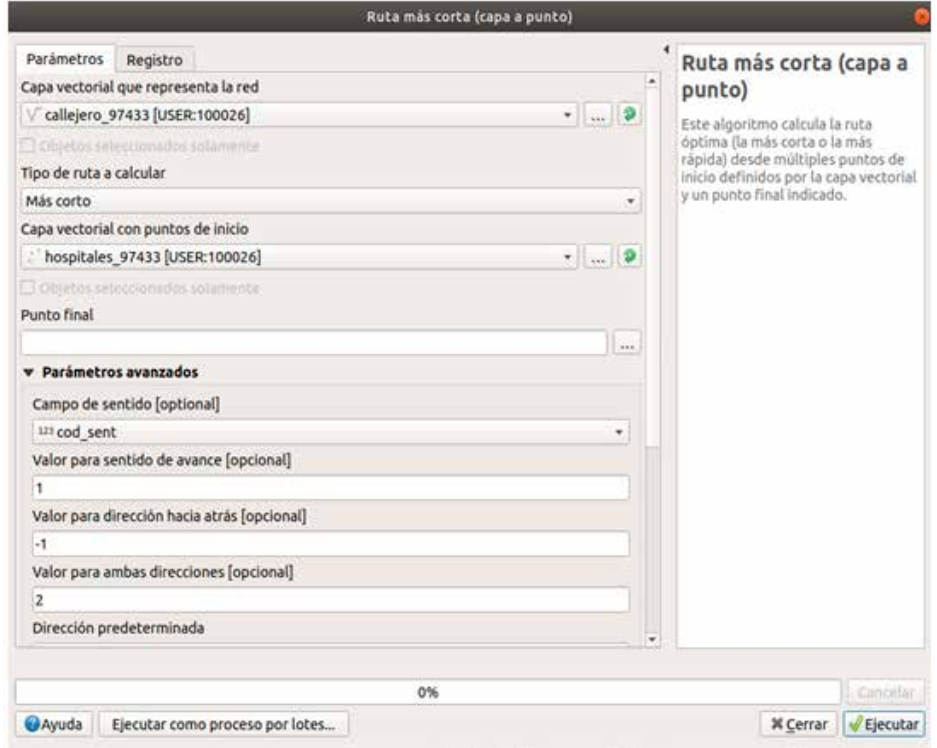

- La red de base: Callejero de CABA.
- Tipo de ruta: más corto o más rápido.
- Capa vectorial de inicio: la capa de hospitales.
- Punto final: se elige el lugar de destino, es decir, el cálculo se hará desde los distintos hospitales a el punto localizado.
- Algunos parámetros avanzados necesarios u opcionales: como se ha mencionado, el Callejero cuenta con el sentido de las calles, dato importante para nuestro cálculo.
- También podemos agregar si existen valores determinados de velocidad.
- La tolerancia topológica en caso de que exista algún segmento inconexo, entre otros.

(2) https://www.ecured.cu/Algoritmo\_de\_Dijkstra

<span id="page-6-0"></span>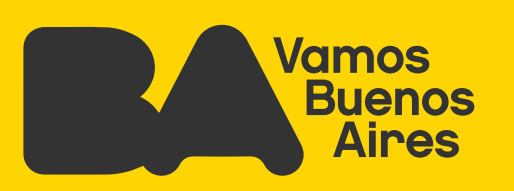

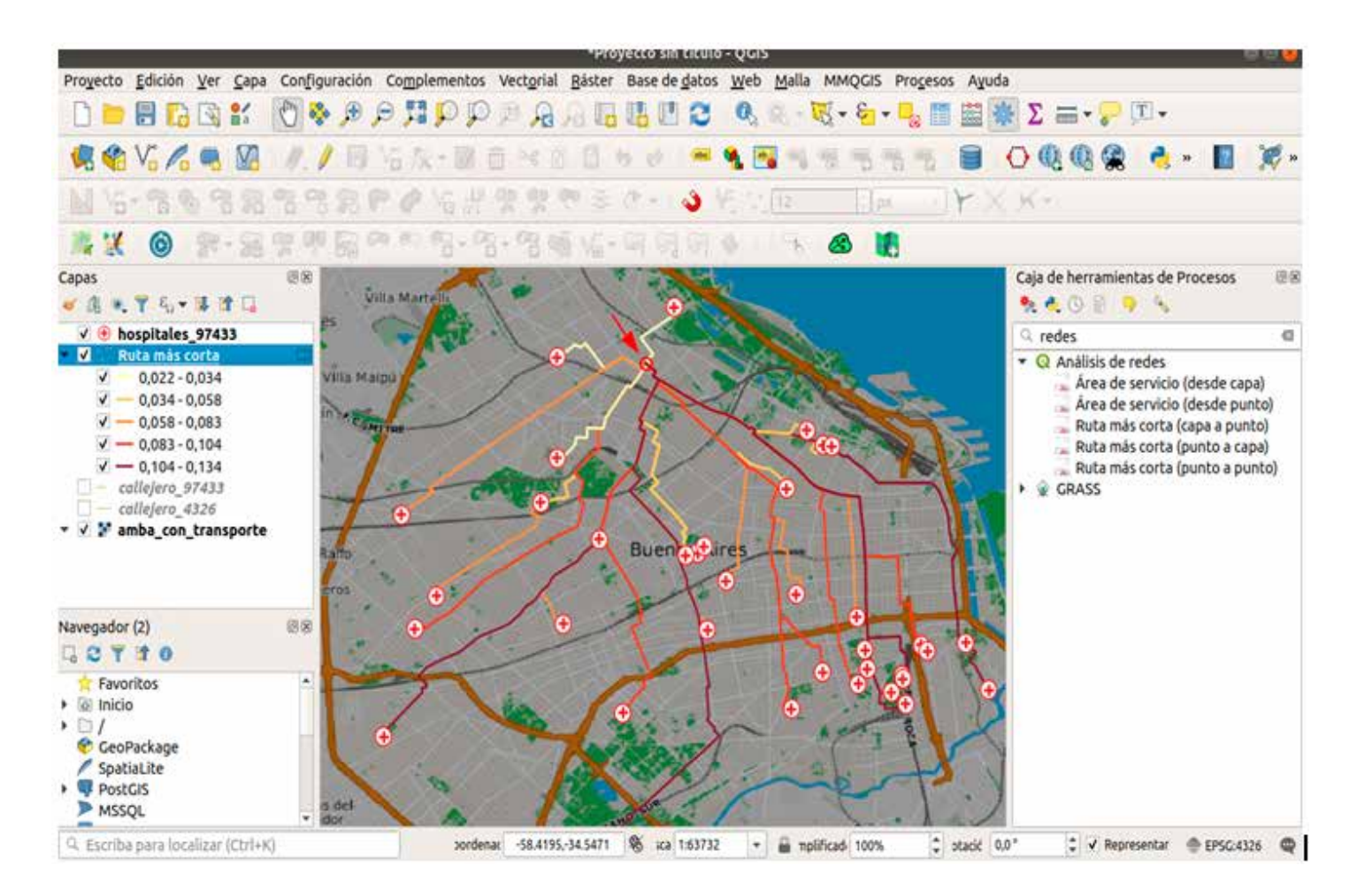

La herramienta devuelve un valor de costo por cada ruta: mientras más alto sea este valor, mayor será el tiempo o distancia de viaje (depende de lo que se haya elegido). Como puede apreciarse, el punto elegido como destino final está marcado con una flecha roja. Las rutas más "costosas" están representadas en colores más oscuros, y las menos costosas en colores claros. Este ejemplo se puede usar para el traslado de pacientes desde hospitales a sus domicilio.

## **Ruta más corta (punto a capa)**

Es la misma herramienta usada anteriormente, con las mismas configuraciones, solo que en este caso es contrario: calculamos la distancia de un punto de origen a varios de destino.

<span id="page-7-0"></span>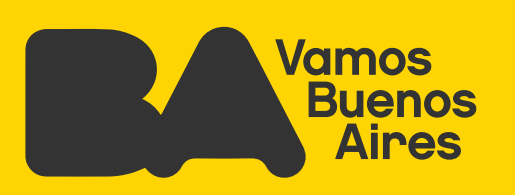

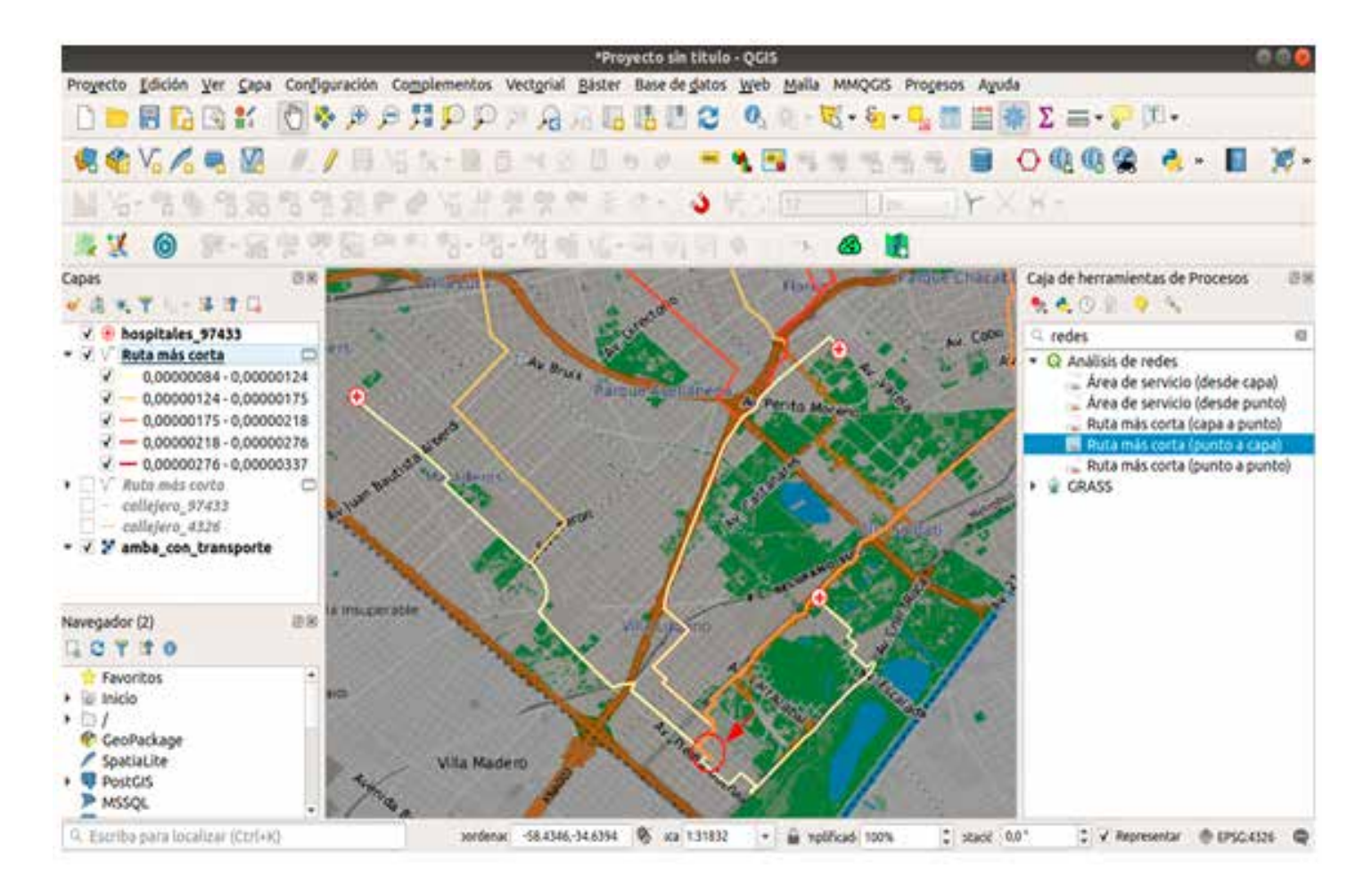

En este caso, al elegir un punto de origen, por ejemplo porque se necesita trasladar una persona a un hospital, se define su ubicación -marcada en este caso con una flecha roja-, y se busca el nosocomiomás cercano. El algoritmo calcula la distancia en la red ruteable más rápido, representado en colores que van de los más claros (menor costo) a los más oscuro (más costo de ruteabilidad).

### **Ruta más corta (punto a punto)**

Esta herramienta es igual que la anterior, salvo que en este caso elegimos los dos puntos de interés: origen y destino.

En la imagen siguiente podemos ver la ruta más óptima -menos costosa- para los puntos de origen y de destino seleccionados.

<span id="page-8-0"></span>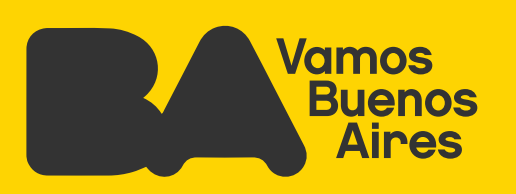

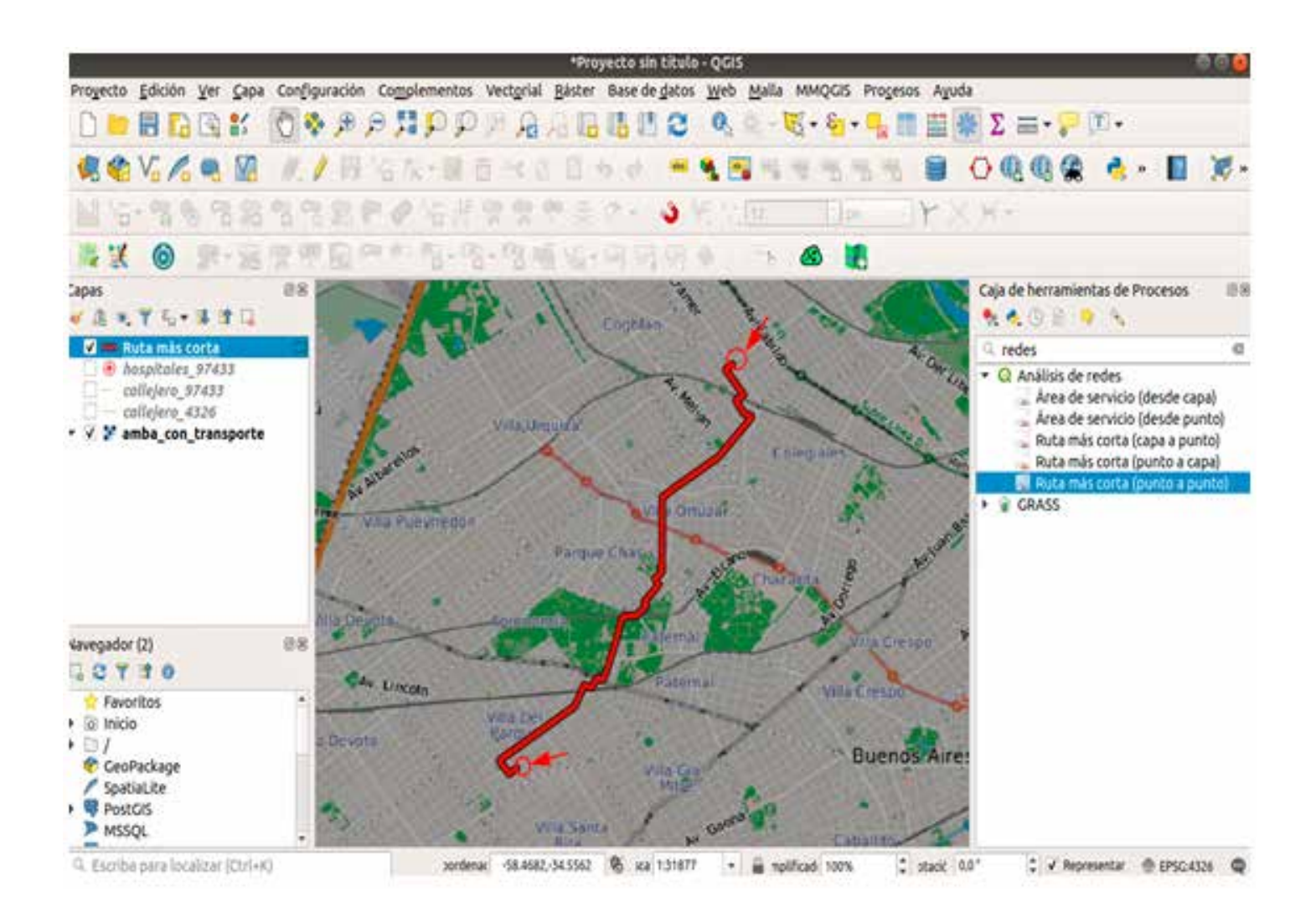

## **Plugin QNEAT3: Qgis Network Analysis Toolbox 3.**

Este plugin ofrece algoritmos avanzados de análisis de red que van desde la resolución de la **ruta más corta** simple hasta tareas más complejas como el **área de isocrona** (también conocida como áreas de servicio, polígonos de accesibilidad) y **cálculo OD-Matrix** (origen-destino-matriz).

En este caso solo mostraremos algunas herramientas dentro de este plugin, pero recomendamos investigarlas para conocerlas mejor.

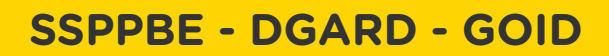

<span id="page-9-0"></span>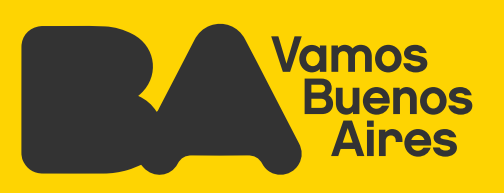

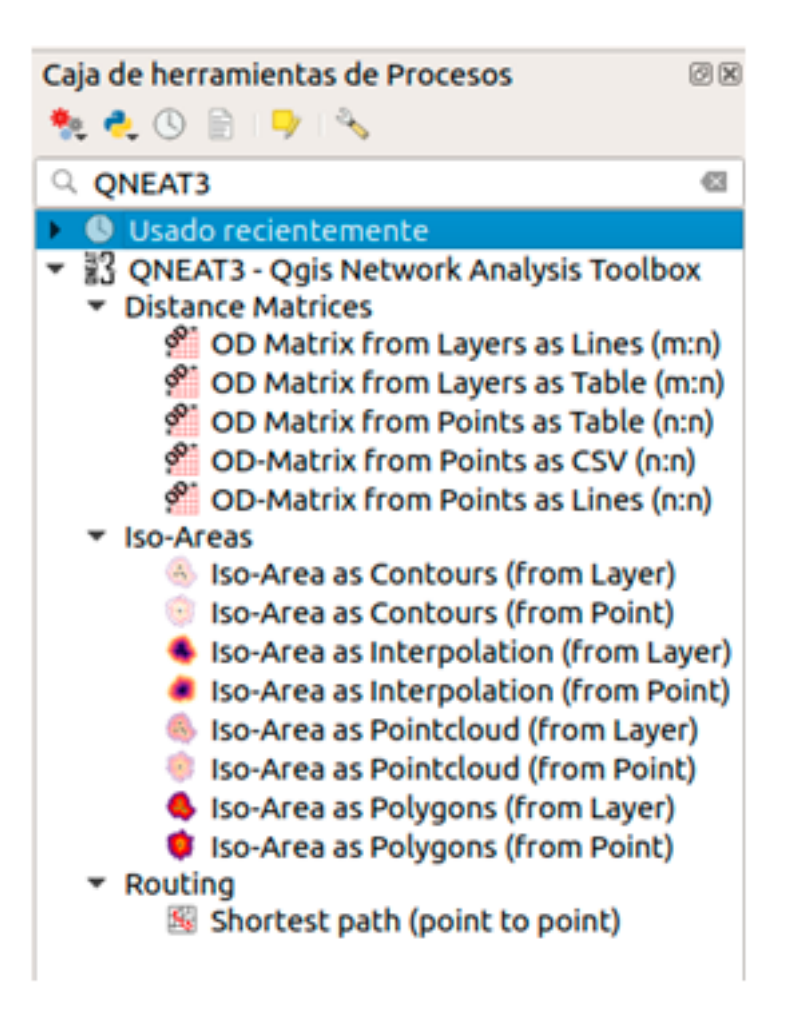

### **Routing: Ruta más corta (punto a punto)**

Esta herramienta implementa el **algoritmo Dijkstra** para devolver la ruta más corta entre dos puntos en un conjunto de datos de red dado. Similar a la herramienta anterior.

Los parámetros a completar son los mismos que los anteriores, la única diferencia es que hay que ubicar en el mapa el punto de inicio y el punto de destino.

El resultado indica la ruta más corta (en distancia) entre los dos puntos seleccionados.

<span id="page-10-0"></span>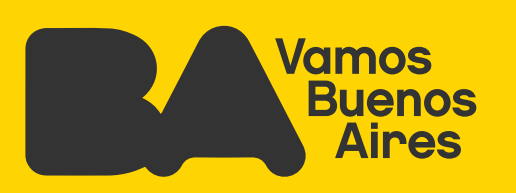

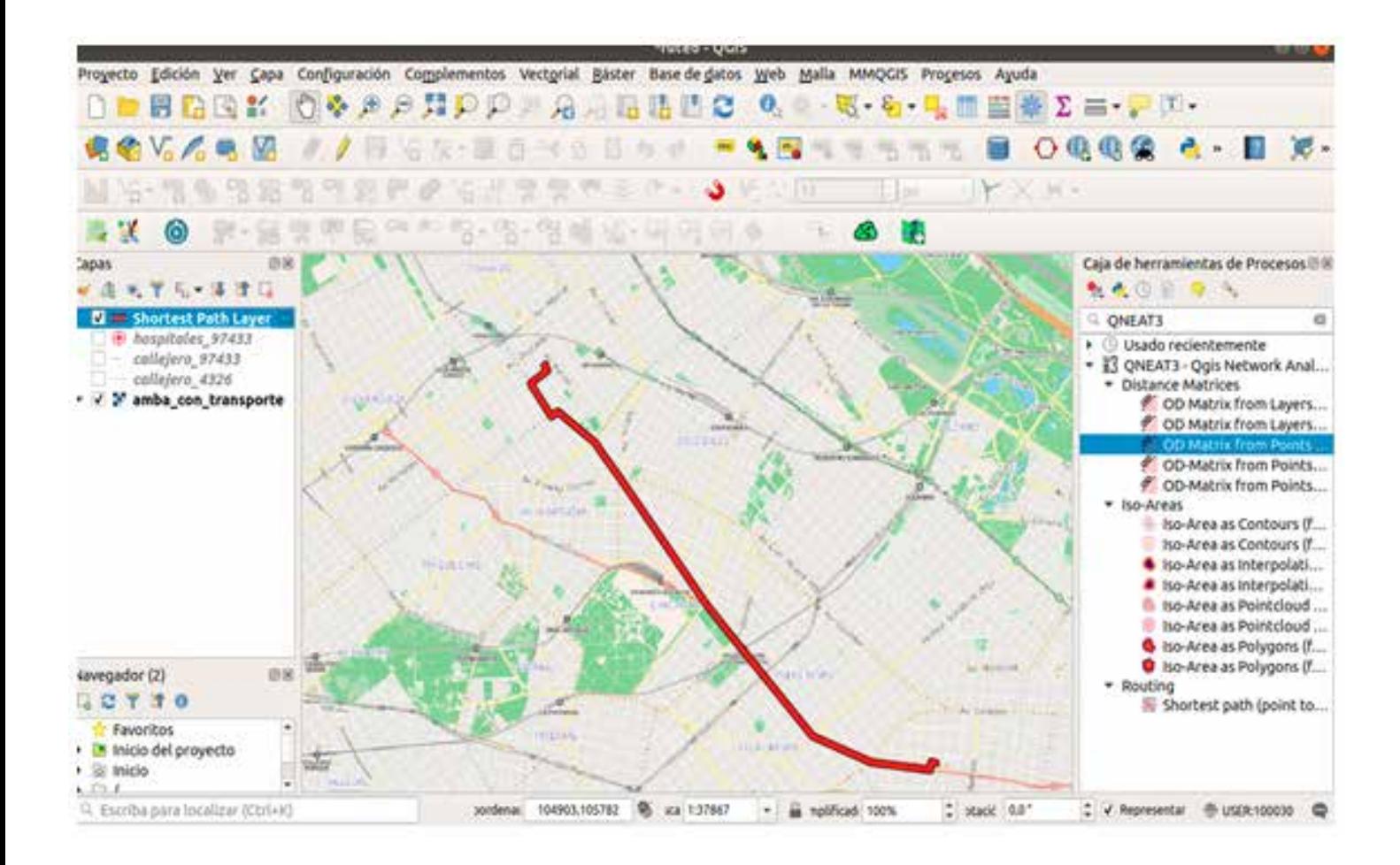

### **Iso-Areas3**

Dentro de esta sección se pueden encontrar distintas herramientas para presentar iso áreas. Muchas de ellas son técnicas visuales de representación de áreas de accesibilidad a partir de una red ruteable.

- **Iso-áreas representadas en contornos**
- **·** Iso-áreas calculadas mediante interpolación
- **·** Iso-áreas representadas como nube de puntos
- **Iso-áreas representadas como polígonos**

Para ver mas información respecto a los parámetros: https://root676.github.io/IsoAreaAlgs.html

<span id="page-11-0"></span>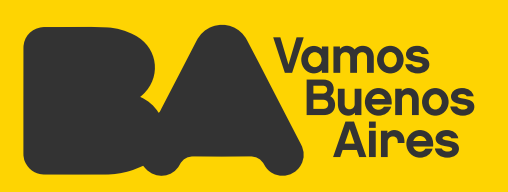

#### **Iso-áreas representadas en contornos**

A partir de una capa de puntos, en nuestro ejemplo los hospitales de la Ciudad, este algoritmo devuelve contornos de líneas (iso-área) de los niveles de costo y niveles de intervalo en un conjunto de datos de red.

En este proceso, considera los puntos fuera de la red (por ejemplo, elementos que no son de la red) e incrementa el costo de las iso-áreas a partir del valor de distancia / velocidad predeterminada.

Por ejemplo se pueden representar los costos de accesibilidad en colores diferentes y según el método de clasificación estadístico que se elija, como se puede ver en la siguiente imagen:

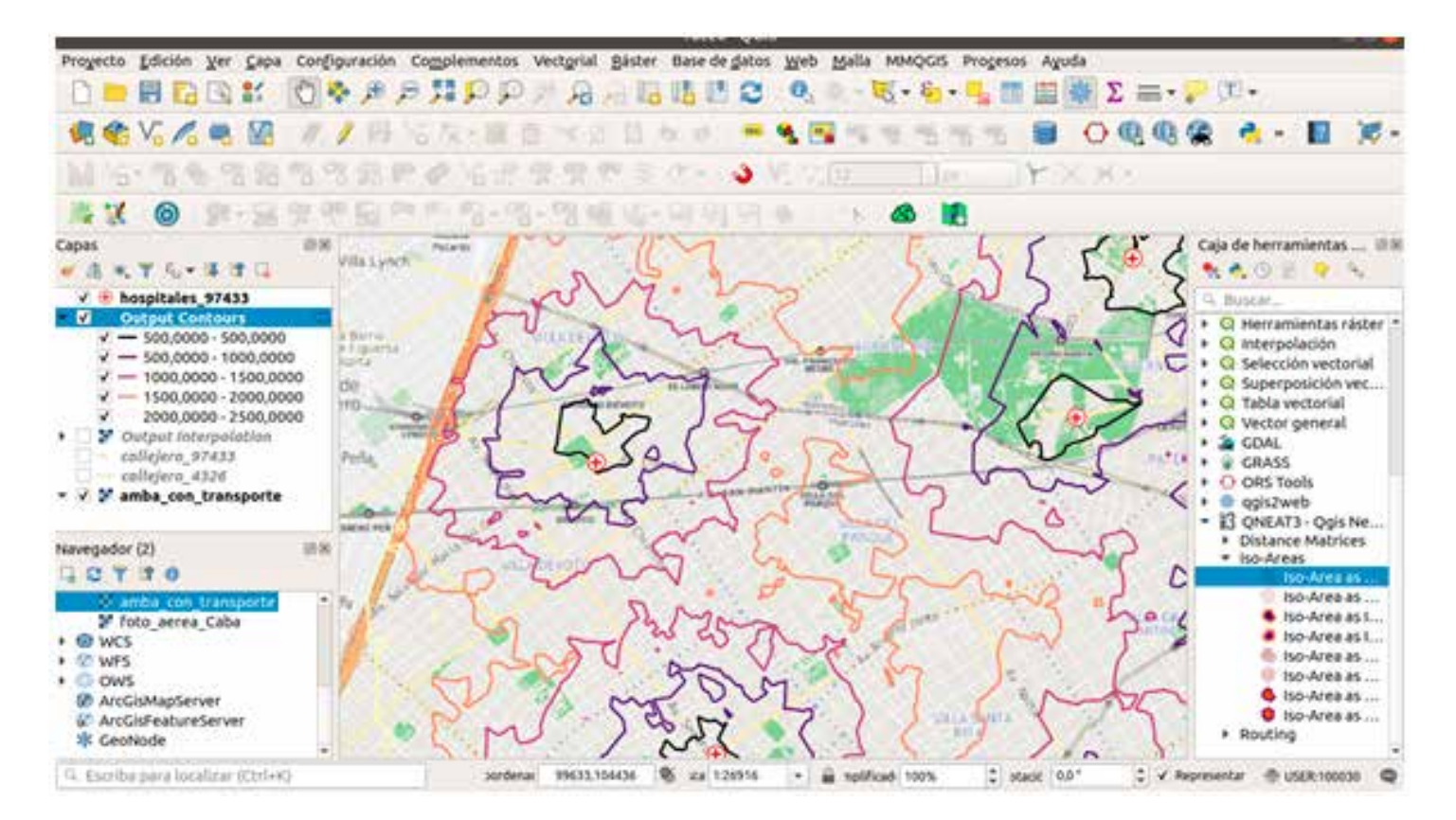

<span id="page-12-0"></span>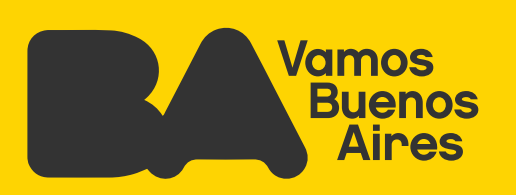

#### **Iso-áreas calculadas mediante interpolación**

Con esta herramienta también se analiza la accesibilidad a determinados puntos según el método que se elija. Su particularidad radica en que el cálculo lo realiza mediante el método de **interpolación4** para convertirlo en raster y devolver valores de accesibilidad por pixel. Como se puede observar claramente en la imagen, los valores de píxel con menor costo de accesibilidad son los más cercanos, y los que tienen más costo son los más lejanos.

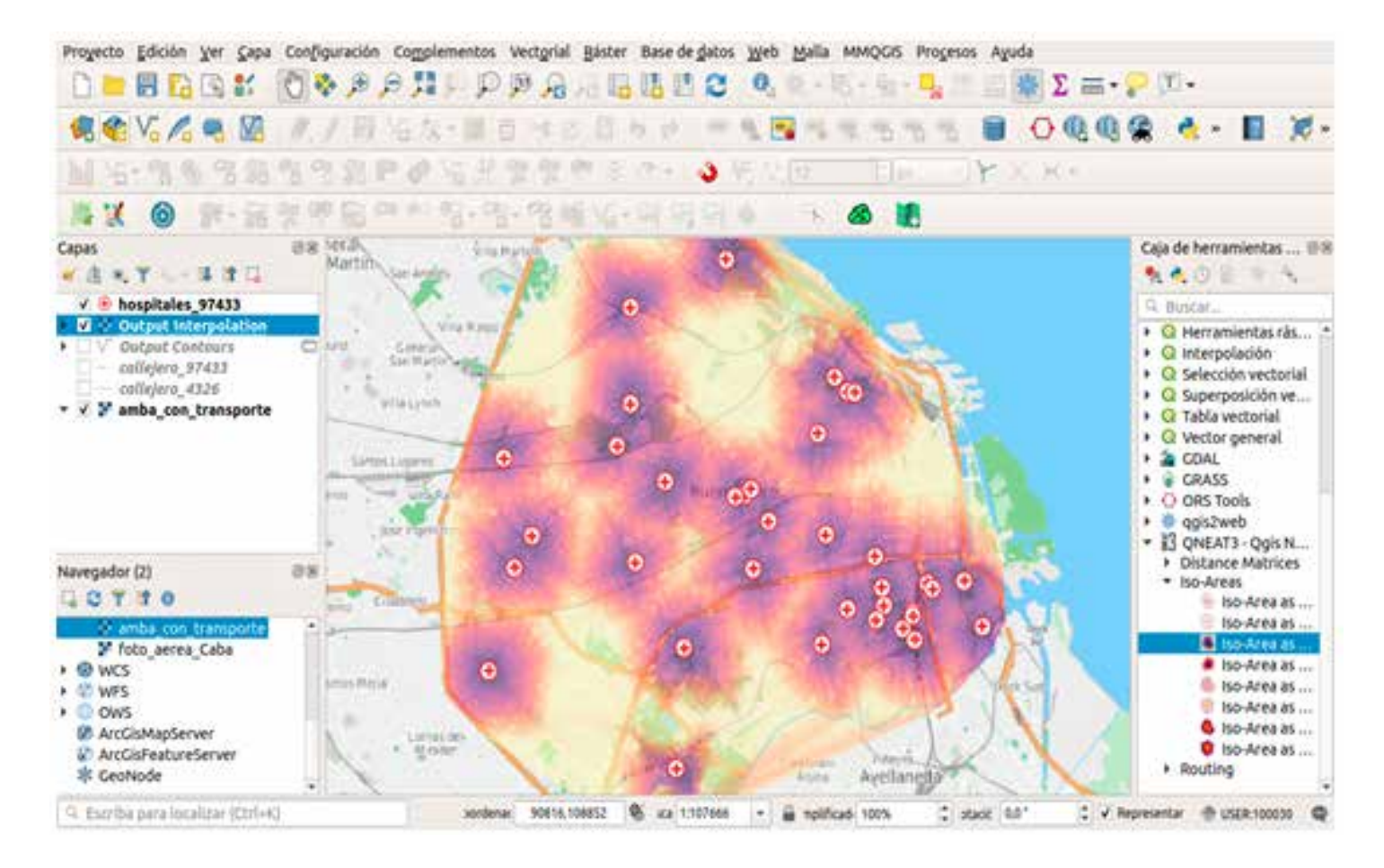

Gracias a estos análisis, con una simple imagen podemos detectar los lugares con mejor accesibilidad a hospitales (lugares con colores claros).

<span id="page-13-0"></span>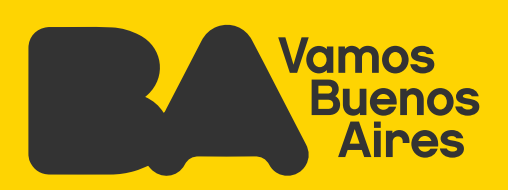

#### **Iso-áreas representadas como nube de puntos**

De la misma forma podemos visualizar qué tan accesible son los hospitales, pero en este caso a partir de una capa de puntos, lo que permite una mejor distinción a través de la escala de colores.

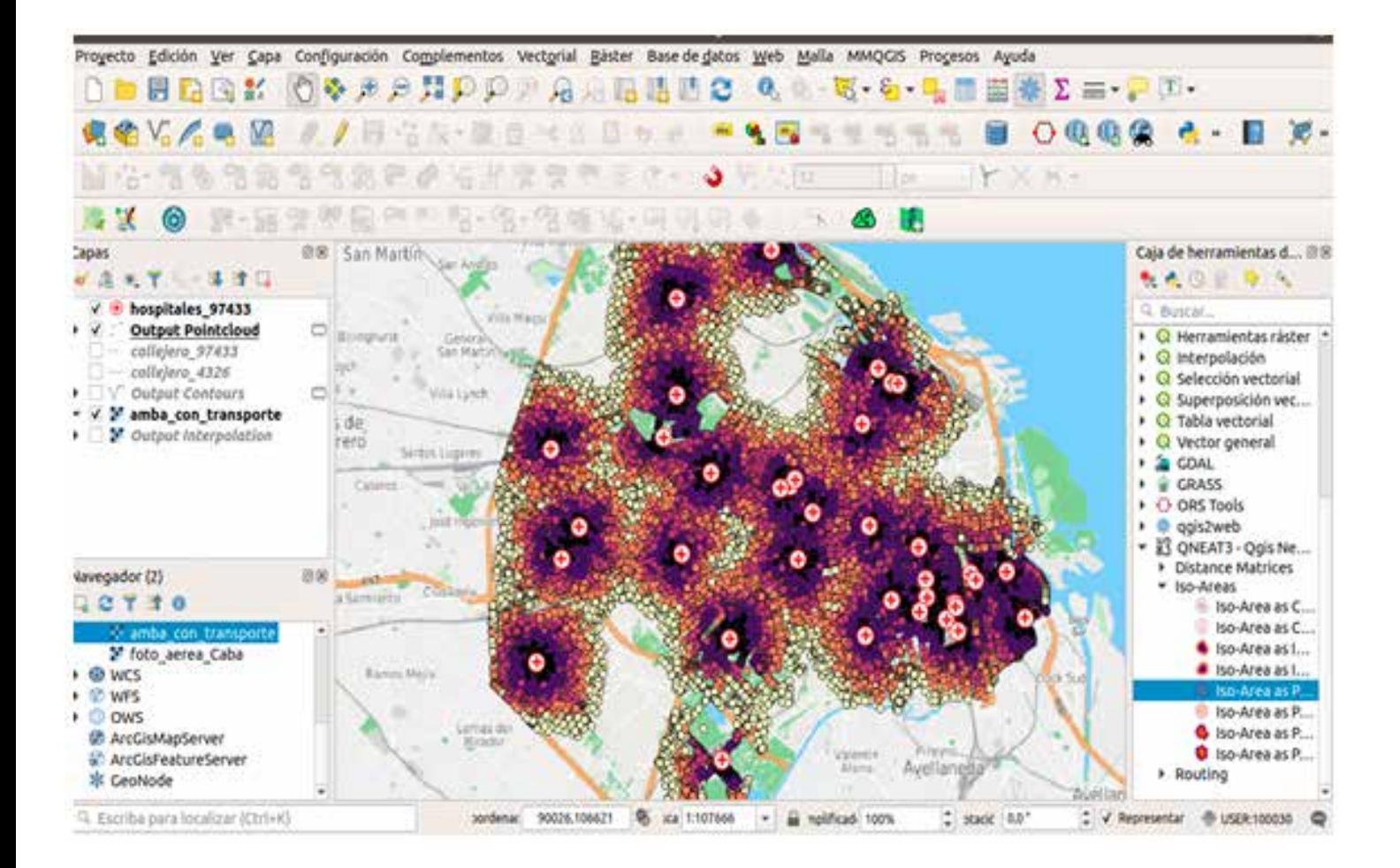

<span id="page-14-0"></span>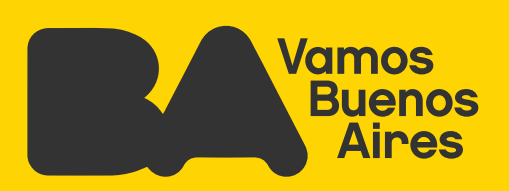

#### **Iso-áreas representadas como polígonos**

Con esta herramienta, de la misma forma que lo anterior, también podemos obtener los polígonos de ese análisis realizado.

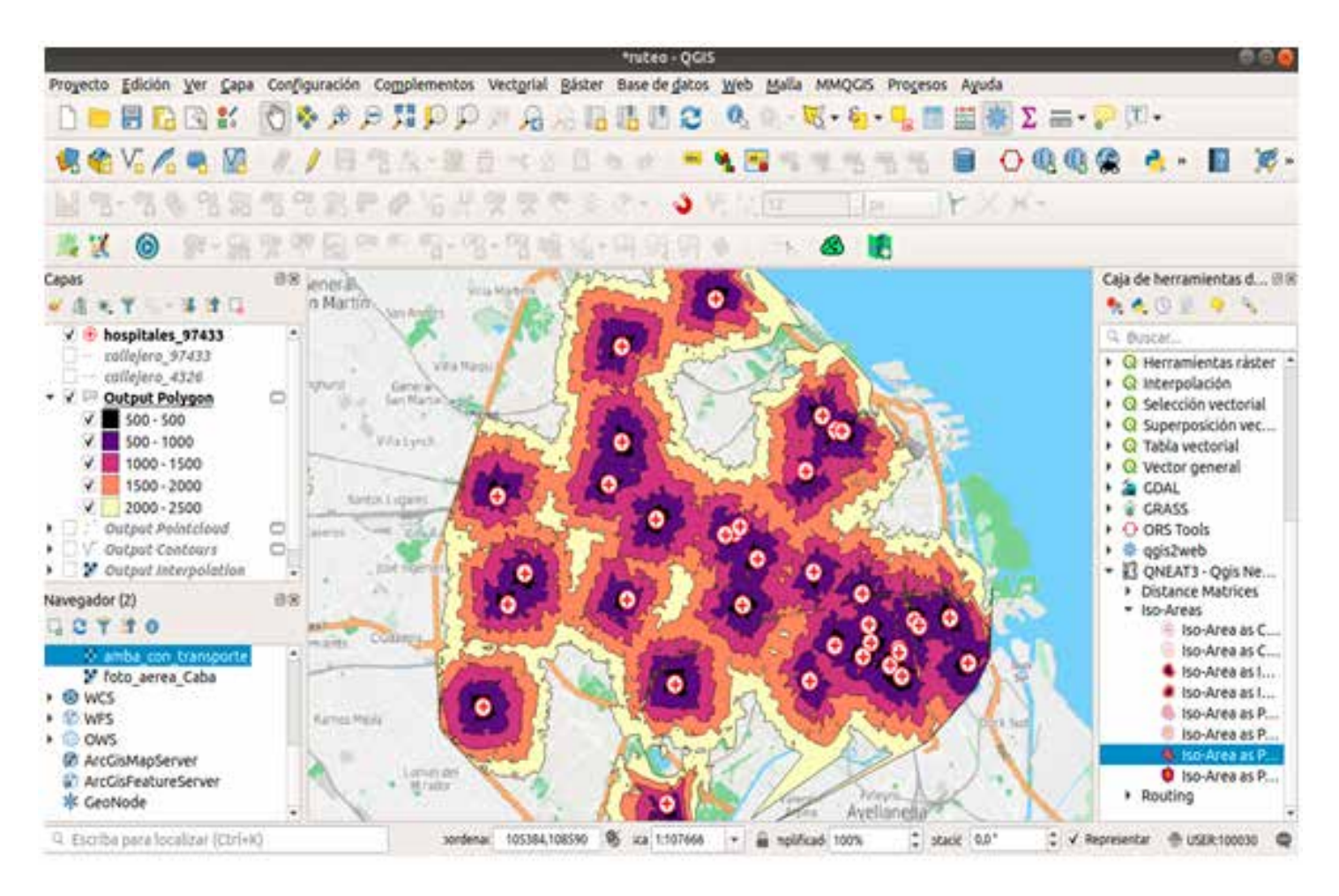

### **Matriz de distancia5**

Este algoritmo es otra forma de analizar la red: implementa el análisis OD-Matrix y calcula el costo basado en la ruta de la red de las relaciones Origen-Destino. En esta sección existen varias formas de incorporar los datos:

(5) Para ver mas información respecto a los parámetros: https://acolita.com/interpolacion-espacial-en-qgis-3/

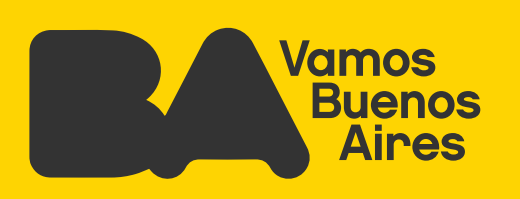

- OD-Matrix de capas como líneas (m: n)
- Matriz OD de capas como tabla (m: n)
- OD-Matrix de puntos como CSV (n: n)
- OD-Matrix de puntos como líneas (n: n)
- OD-Matrix de puntos como tabla (n: n)

En este caso ejemplificamos la opción 1 ya que tenemos una capa de líneas -Callejero de CABA-. Para este análisis se necesitan una capa de puntos de origen, una capa de puntos de destino y la red aclarada anteriormente.

Podemos ver en la imagen siguiente cómo se analiza la distancia desde la matriz de origen -los hospitales- al punto que se ha definido como destino. Este proceso nos devuelve un valor de costo que va a depender en muchos casos los parámetros que hayamos decidido. En nuestro ejemplo calculamos la distancia más cercana de los hospitales al punto seleccionado a través de esta red ruteable que es el Callejero.

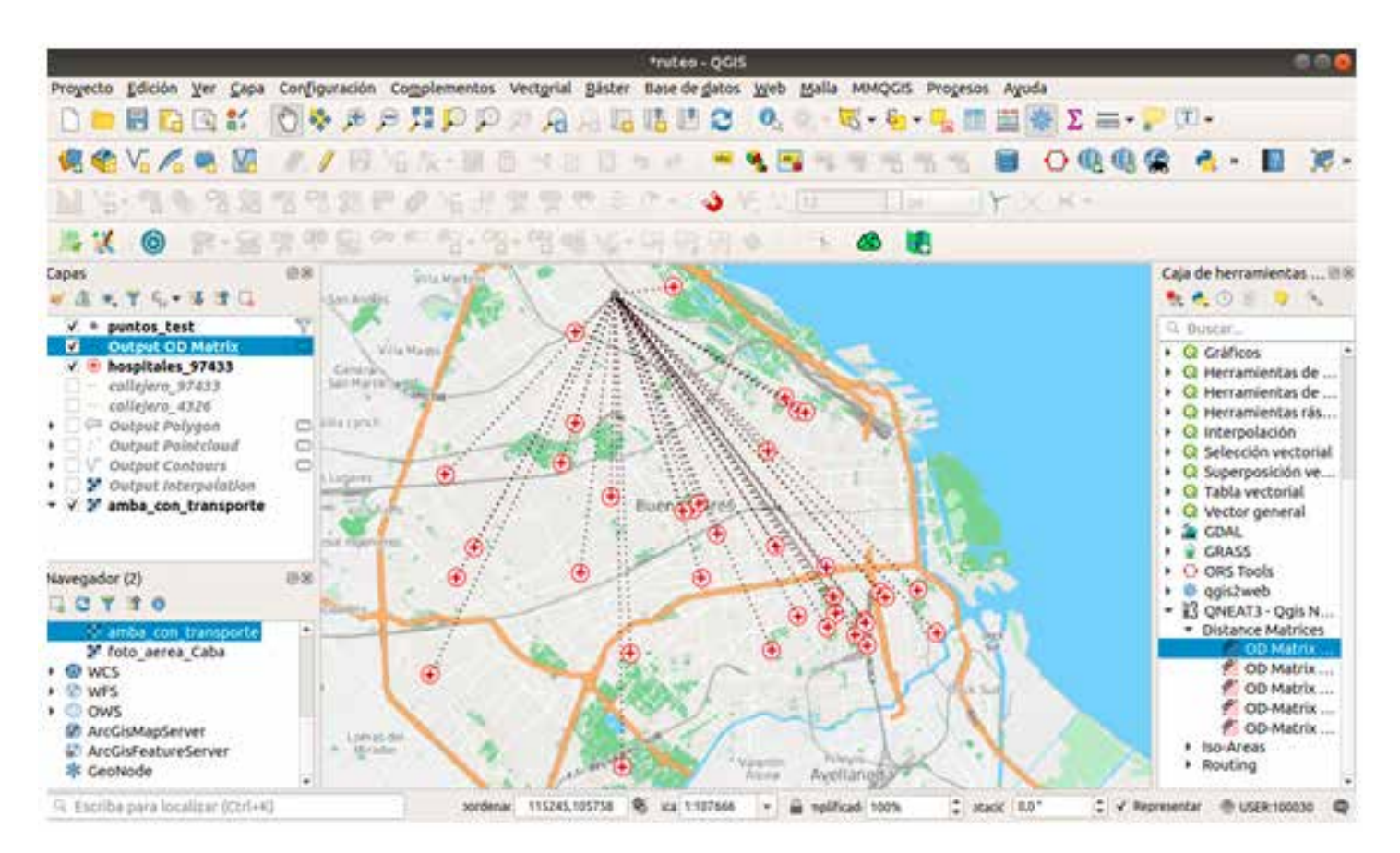

<span id="page-16-0"></span>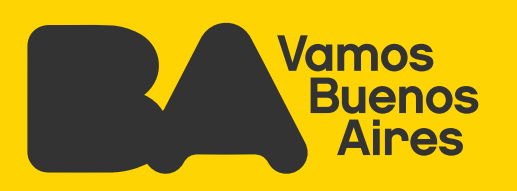

Con el resultado, podemos categorizar por distancia más corta en la red, y analizar los valores de cuanto es el costo de un punto de origen a destino.

## **Bibliografia**

Documentación inspirada en:

https://anitagraser.com/2019/07/07/five-qgis-network-analysis-toolboxes-for-routing-an d-isochrones/

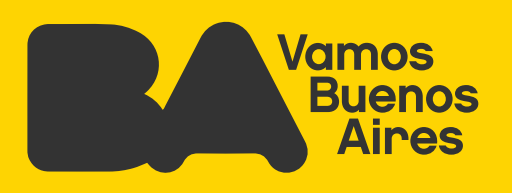

### **Secretaría de Innovación y Transformación Digital**

Subsecretaría de Políticas Públicas Basadas en Evidencia

Página 18